## **Weebly Eportfolio**

1. Go to <u>www.weebly.com</u> to register for a new website. First, sign-up for a free website. Weebly allows you to have up to 10 free websites. Look to the left menu item. Use your csm or personal account. I recommend using gMail if you have it.

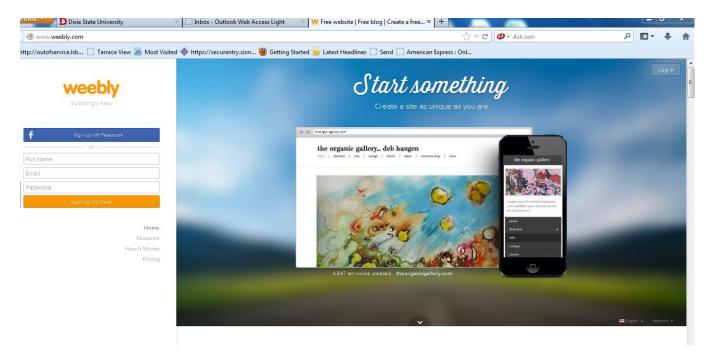

2. Choose your theme. You can always change this later. Remember to select a professional theme for this will be your eportfolio you may wish to send to cooperating teachers and principals. You can also change the picture and sometimes colors. Select a template/theme that allows you to see most of the pages on the menu bar.

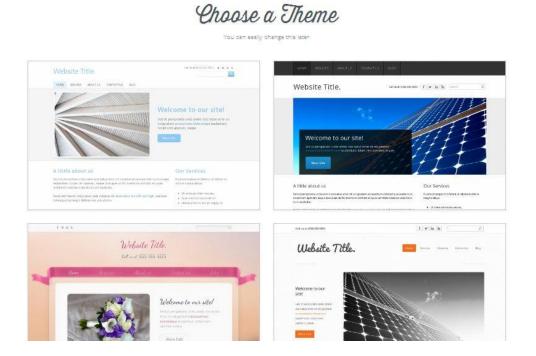

Select you url address. I suggest using your last name, add eportfolio. This will create your url address that will end in .weebly.com for the free site. Make sure you select "Use a subdomain of Weebly.com. Select continue. You can watch a free tutorial site, if needed. Then go to "Build my site." So your URL will look like this: http://nameeportoflio.weebly.com.

|               | My Site                                                                                                    | Add text: 🖗 🐨 In 🖨                  |
|---------------|----------------------------------------------------------------------------------------------------|-------------------------------------|
|               |                                                                                                    |                                     |
| =             | (                                                                                                    |                                     |
|               | Choose Your Website Domain                                                                                                    |                                     |
| 1.1/GE        | This is the address where people will find your website online. Reserve your domain now or skip<br>this step and choose it later. |                                     |
| <             | Use a Subdomain of Weebly.com                                                                                                    |                                     |
| E             | Agrant way to get your vebble stand     Agrant way to get your vebble stand     Available     Available                           |                                     |
| -0977-07 9084 | Wreadds.porticio                                                                                                    |                                     |
| ET URE        | For a more professional online presence                                                                                           |                                     |
| 00            | http://www.                                                                                                    |                                     |
|               | Connect a Domain You Already Own                                                                                                  |                                     |
| 307124        | Viel like you connect your doment when you're ready to publich<br>http://www.asampis.com                                          |                                     |
| 9/A           | Continue                                                                                                    |                                     |
| •             |                                                                                                    |                                     |
|               |                                                                                                    | Create a fine website with Weekly 🚥 |
| rearies -     |                                                                                                    |                                     |
|               |                                                                                                    |                                     |

4. First, put your name at the top. Notice the red arrow at the top. You can also change the picture- see the red arrow next to the picture. The blue arrow shows where my menu items or pages will be. To the left is the tool bar that will allow me to add things to my website. When using the free Weebly, there might be some limits to the tools you to which you have access.

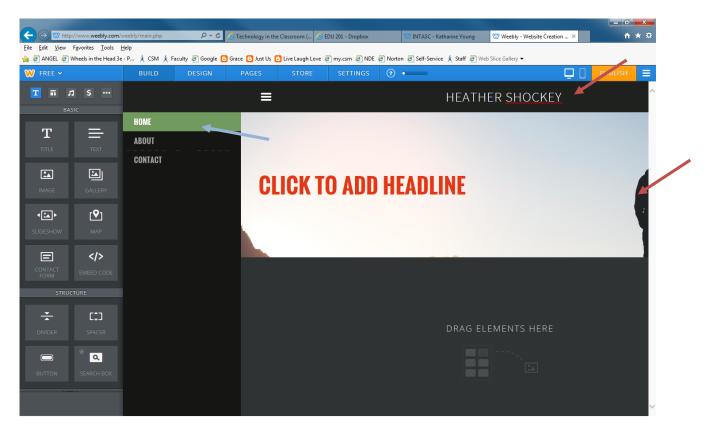

5. You can add an image from your computer. You can use images you have saved or go to Google images and find an image you like, save it on your computer, and then upload it to your website.

| Dixie State University × Dixie State University ×                                            | Weebly - Website Creation Made Easy ×         | 🜌 (2 unread) - twhe | eler611 - Yahoo! Mail × + |                        |        | 9 |
|----------------------------------------------------------------------------------------------|-----------------------------------------------|---------------------|---------------------------|------------------------|--------|---|
| vww.weebly.com/weebly/main.php                                                               |                                               | ∰ ∀ C               | <b>Ø</b> ▼ Ask.com        | ٩                      | •      | + |
| //outofservice.lds 🗌 Terrace View 🔊 Most Visited 🚸 https://securentry.zion 🥮 Getting Started | d <u> </u> Latest Headlines 🗍 Send 🗍 Americar | n Express : Onl     |                           |                        |        |   |
| ngifed IMAGE SLIDESHOW                                                                       |                                               |                     | Header size: 958pr x 2    | Hox Revent to original | Cancel | 5 |
| Т                                                                                            |                                               |                     |                           |                        |        |   |
| e Add Text                                                                                   |                                               |                     |                           |                        |        |   |
| Dr. Transv Wheeler                                                                           |                                               | 8                   |                           |                        |        |   |
| Select images from: Wy compute                                                               | A Search Favorites Image URL                  |                     |                           |                        |        |   |
|                                                                                              |                                               |                     |                           |                        |        |   |
|                                                                                              |                                               |                     |                           |                        |        |   |
|                                                                                              |                                               |                     |                           |                        |        |   |
|                                                                                              |                                               |                     |                           |                        |        |   |
|                                                                                              |                                               |                     |                           |                        |        |   |
|                                                                                              | Drag photo here                               |                     |                           |                        |        |   |
| Here I                                                                                       |                                               |                     |                           |                        |        |   |
| Úp                                                                                           | bload a photo from your computer              |                     |                           |                        |        |   |
|                                                                                              |                                               |                     |                           |                        |        |   |
|                                                                                              |                                               |                     |                           |                        |        |   |
| · · · · · · · · · · · · · · · · · · ·                                                        |                                               | i                   |                           |                        |        |   |
|                                                                                              |                                               |                     |                           |                        |        |   |
|                                                                                              |                                               |                     |                           |                        |        |   |
|                                                                                              |                                               |                     |                           |                        |        |   |
|                                                                                              |                                               |                     |                           |                        |        |   |

6. Next, you are going to add pages/ menu items to the eportfolio. If you look in the upper left on the blue bar, you will see the red arrow. Click on pages.

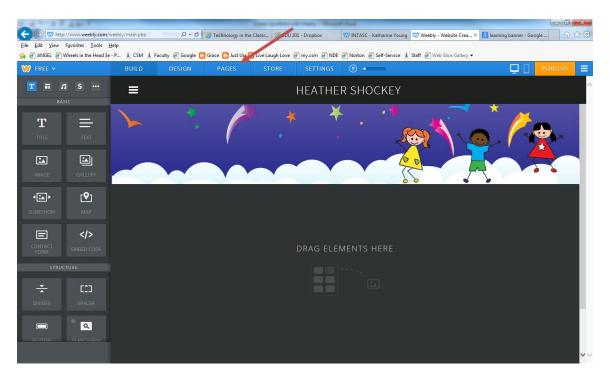

## 7. Add new pages and titles

| Elle Edit View Favorites Iools Help<br>🚔 🕘 ANGEL 🕘 Wheels in thy 🕼 die P 🗼 CSM 🗼 Faculty 🖉 Google 🖸 Grace 🖸 Just Us 🚺 Live Laugh Love 🧃 my.csm 🧃 NDE 🕘 Norton 🕘 Self-Service 🗼 Staff 避 Web Slice Gallery 🕶                                                                                                    |          |       |                    |                     | Same Spectrum of  | tines, Mart | at the                    |                             |                           | - 0 ×         |
|----------------------------------------------------------------------------------------------------|----------|-------|--------------------|---------------------|-------------------|-------------|---------------------------|-----------------------------|---------------------------|---------------|
| A MAGEL ® Wheeks in the Wads - 2. Å CSM Å Freedy © George © March © Just Low Deplaye @ MORE @ Monton @ Saf-Service Å Saft @ Weet Sice Gallery *          V FREE *       BULD       DESIGN       PAGES       STORE       SETTINGS       Image: Contract       Public       Public       Public       Public       Public       Public       Image: Contract       Public       Page Layout:       Page Layout:       Page Layout:       Tall Header       Short Header       No Header       Landing Page         Type: Dreg pages up/down to recorder and lettring to create subpages.       Thile Page       No Header       Landing Page         Visibility: ③       Tall Header       Short Header       No Header       Landing Page         Visibility: ④       Title Page       Title Page       No Header       Landing Page                                                                                                    |          |       | 0-0                | Technology in the C | lassr 🥝 EDU 20    | 1 - Dropbox | W INTASC - Katharine Youn | g 🖤 Weebly - Website Crea   | × 8 learning banner - Goo | igle 이 53 123 |
| VFREE BULD DESIGN PAGES STORE SETTINGS • POULLISH E                                                                                                    |          |       | culty al Google 🖪  | Grace 🕒 Just Us 🕒   | Live Laugh Love 🧯 | mv.csm 🗿 ND | E 🧃 Norton 🧃 Self-Service | staff 🧃 Web Slice Gallery 🔻 | •                         |               |
| Home   About   Contact     Ter: Drag pages up/down to reorder and iter/right to crease subpages.     Page Layout:   Tall Header   Short Header   No Header   Landing Page     Visibility: ①     Public                                                                                                    | ₩ FREE ~ |       |                    |                     |                   |             |                           | X                           |                           | PUBLISH 📃     |
| About   Contact     Home     Home <td></td> <td>Ed</td> <td>lit Page</td> <td></td> <td></td> <td></td> <td></td> <td></td> <td></td> <td>,</td>                                                                                                    |          | Ed    | lit Page           |                     |                   |             |                           |                             |                           | ,             |
| Contact     Image: Description to reorder and left/right to creeder subpages.     Tig: Drag pages upidown to reorder and left/right to creeder subpages.     Image: Table to creeder and left/right to creeder subpages.     Image: Table to creeder and left/right to creeder and left/right to creeder subpages.     Image: Table to creeder and left/right to creeder and left/right to creeder subpages.     Image: Table to creeder and left/right to creeder and left/right to |          |       |                    |                     |                   |             |                           |                             |                           |               |
| Ty: Drag pages up/down to reorder and<br>left/right to create subpages.  Page Layout: Tall Header Short Header No Header Landing Page Visibility:  Public Visibility:                                                                                                    |          | H     | ome                |                     |                   |             |                           |                             |                           |               |
| Tig: Drag pages upidown to reorder and<br>left/right to create subpages.                                                                                                    | Contact  | -     | Hide page in navig | ation               |                   |             |                           |                             |                           |               |
| iet/right to create subpages.                                                                                                    |          | Page  | e Layout:          |                     |                   |             |                           |                             |                           |               |
| Splash Page Title Page                                                                                                    |          |       |                    | •                   |                   | 0           |                           |                             |                           |               |
| Visibility:<br>Public                                                                                                    |          |       | Tall Header        |                     | No Hea            | der La      | nding Page                |                             |                           |               |
| Visibility: ① Publie Visibility: ①                                                                                                    |          |       | Colach Dago        | Title Dage          |                   |             |                           |                             |                           |               |
| Public V                                                                                                    |          |       | spiasii rage       | Hue Fage            |                   |             |                           |                             |                           |               |
|                                                                                                    |          | Visib | oility: 🕡          |                     |                   |             |                           |                             |                           |               |
|                                                                                                    |          | Pu    | ıblic              |                     |                   |             | ×                         |                             |                           |               |
|                                                                                                    |          |       |                    |                     |                   |             |                           | Doloto Para                 | Conv Page                 | Sovo & Edit   |

9. After your design has been selected you are now ready to add pages. The basic structure of your eportfolio is provided on the template in the Week 2 Folder. These are the minimum pages which need to be included in the portfolio.

Go to the "Page" tab to add these pages. Choose Standard Page. "Add Page and Name it. All but the home page should use the Short Header setting. Save settings. If you look on the page tool you will first see your first page titled "Home". You can click on this page and change it to your name or you may want to leave this as "Home." You will write your introduction on this page. You can also add favorite quote.

10. Create subpages under the main pages by pulling the tabs under the main pages. See example below.

| Page Name   Journal   Journal <th>EE 🗸</th> <th>BUILD DESI</th> <th>GN PAGES</th> <th>STORE</th> <th>SETTINGS ? •</th> <th></th> <th>PUBLISH</th> <th>≡</th>                                                                                                    | EE 🗸                       | BUILD DESI    | GN PAGES         | STORE     | SETTINGS ? • |   | PUBLISH | ≡   |
|----------------------------------------------------------------------------------------------------|----------------------------|---------------|------------------|-----------|--------------|---|---------|-----|
| Home   pout   oput   oput   son Plans   Methods Courses   Practicum   idosophy   holary Papers   Table Preparation Courses   General Education Courses   General Education Courses   General Education Courses   Splash Page   Title Page   Title Page Title Page                                                                                                    | ges + Add                  | Edit Pa       | ige              |           |              |   |         | ^   |
| Journal   pontad   pontad   soon Plans   Methods Courses   Practicum   hilosophy   thotarly Papers   Teacher Preparation Courses   General Education Courses   General Education Courses   Splash Page   Title Page   Wichtling: ①                                                                                                    | ome 🔶                      | Page Name     |                  |           |              |   |         |     |
| esson Plans  Methods Courses Practicum hilosophy hilosophy hilosophy hilosophy hilosophy hilosophy tall Header Tall Header Tal | bout                       | Home          |                  |           |              |   |         |     |
| Methods Courses     Page Layout:       Practicum     Image: Constraint of the constraint of the con                                                          | ontact                     | Hide page     | in navigation    |           |              |   |         |     |
| Methods Courses   Practicum   Inlosophy   holarly Papers   Tall Header   Short Header   Tall Header   Short Header   No Header   Landing Page     Tall Header     Tall Header     Tall Header     Tall Header     Short Header     No Header     Landing Page     Tall Header     Tall Header     Short Header     No Header     Landing Page     Tall Header     Tall Header     Tall Header     Short Header     No Header     Landing Page     Tall Header     Tall Header     Short Header     No Header     Landing Page     Tall Header     Tall Header     Short Header     No Header     Landing Page     Tall Header     Tall Header     Tall Header     Tall Header     Tall Header     Tall Header     Tall Header     Tall Header     Tall Header     Tall Header     Tall Header     Tall Header                                                                                                    | esson Plans                |               |                  |           |              |   |         |     |
| hilosophy<br>cholarly Papers<br>Teacher Preparation Courses<br>General Education Courses<br>trivities<br>source Links<br>Visibility: ①                                                                                                    | Methods Courses            | Page Layout   |                  | _         |              | _ |         |     |
| hilosophy<br>cholarly Papers<br>Teacher Preparation Courses<br>General Education Courses<br>trivities<br>splash Page<br>trivite Page<br>trivite Page<br>trivite Page<br>trivite Page<br>trivite Page<br>trivite Page<br>trivite Page<br>trivite Page<br>trivite Page<br>trivite Page<br>trivite Page                                                                                                    | Practicum                  | •             | •                |           | •            |   |         |     |
| Teacher Preparation Courses     Image: Short Header Short Header Landing Page       General Education Courses     Image: Short Header Landing Page       NtTASC     Splash Page       Resource Links     Wishiliter O                                                                                                    | Philosophy                 |               |                  |           |              |   |         |     |
| General Education Courses     Image: Course of the page       Activities     Splash Page       Title Page                                                                                                    | Scholarly Papers           | Tall Head     | ler Short Header | No Header | Landing Page |   |         | - 1 |
| Activities Splash Page Title Page Resource Links Visibility: 0                                                                                                    | Teacher Preparation Course | s             |                  | _         |              |   |         |     |
| NTASC Splash Page Title Page Resource Links Visibility: ①                                                                                                    | General Education Courses  |               |                  |           |              |   |         |     |
| Resource Links                                                                                                    | Activities                 |               |                  |           |              |   |         |     |
| Vicibility (2)                                                                                                    | NTASC                      | Splash Pa     | ige Title Page   |           |              |   |         |     |
| Professional Development Visibility: (?)                                                                                                    | Resource Links             |               |                  |           |              |   |         |     |
|                                                                                                    | Professional Development   | Visibility: 📀 |                  |           |              |   |         |     |

11. To save your eportfolio, you must publish it by clicking on the button on the upper right.

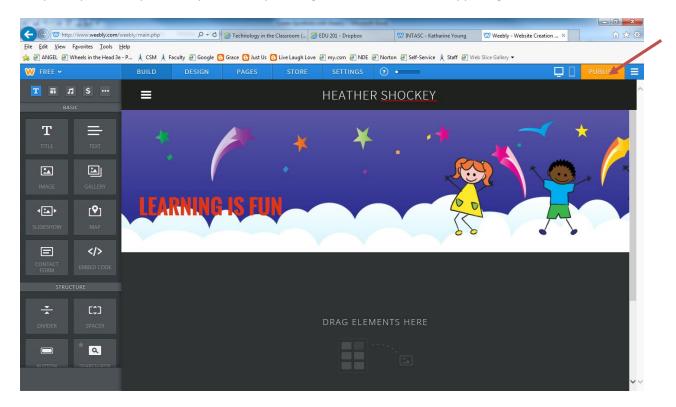

12. After you publish it, it will ask you to select your web-address. It will only do this the first time that you publish it. Remember we are doing the free one. The yellow highlight will be my eportfolio address.

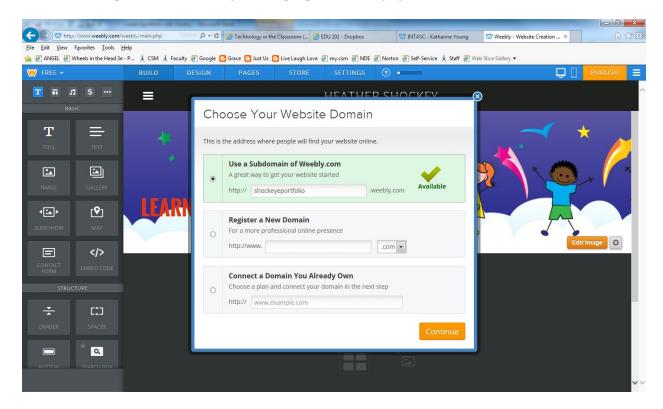

**Click Continue** 

13. This screen shows your eportfolio address. You need to click on this to see the published version. Remember, whenever you submit your eportfolio address, it must be *this one* that has been published as circled in yellow below.

|                                      | tp://www.weebly.com/we<br>Fgvorites Iools Hel |                 | P マ Ĉ ┃ 愛 Technology in the Classroom (   愛 EDU 201 - Dre                                                       | opbox 🖤 INTA | ISC - Katharine Young | 1 Weebly - Website Creation × | - <b>日 ×</b><br>介 ☆ 節 |
|--------------------------------------|-----------------------------------------------|-----------------|----------------------------------------------------------------------------------------------------|--------------|-----------------------|-------------------------------|-----------------------|
|                                      |                                               | P 🚶 CSM 🏃 Facul | ty 🕘 Google 🕒 Grace 😑 Just Us 🕒 Live Laugh Love 🗃 my.csm                                                        |              | f-Service 🗼 Staff 🧃 V | Veb Slice Gallery 👻           |                       |
| W FREE *                             |                                               |                 |                                                                                                    |              |                       |                               |                       |
| T                                    |                                               |                 |                                                                                                    |              |                       |                               |                       |
| T<br>m.e<br>M.e<br>M.e<br>M.e<br>M.e |                                               | LEAR            | Website Published!<br>http://shockeyeportfoli<br>Good news, shockeyeportfolio.com is also<br>[shockeyeportfolio |              | C<br>Available        |                               | *                     |
| CONTACT<br>FORM<br>STRI              |                                               |                 | f Share on Facebook                                                                                             | Share on     | Twitter               |                               |                       |
| - <u>v</u>                           |                                               |                 |                                                                                                    |              |                       |                               |                       |
| DIVIDER                              |                                               |                 |                                                                                                    |              |                       |                               |                       |
|                                      |                                               |                 |                                                                                                    |              |                       |                               |                       |

Take a look at your eportfolio on the web now. Do this by right clicking on your URL and clicking on Open in Another Window. Voila! You are on the World Wide Web.

14. Your published version should look like this. (with your name and theme)

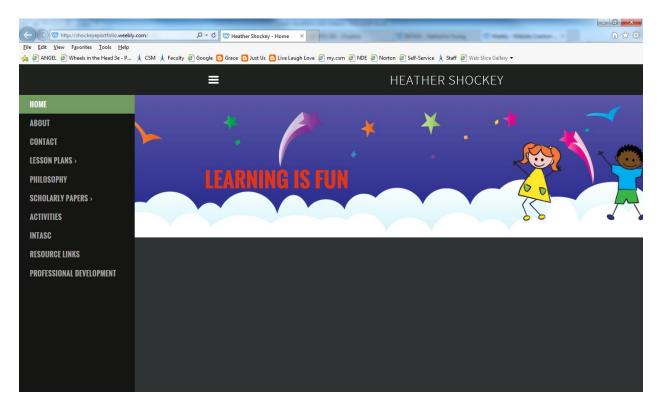

15. To edit your site, log back weebly.com and login.

| 🧭 Y 拱 🔛 V 💛 💕                                                                | Address                                                                                                    | • • • 9/4/2013         |
|------------------------------------------------------------------------------|----------------------------------------------------------------------------------------------------|------------------------|
| Firefox T D LMS Logins   Dixie State University Y Free website   Fr          | ee blog   Create a free × +                                                                                                    | _ 0 ×                  |
| S www.weebly.com                                                             | 습 マ C 🖉 🖉 - Ask.com                                                                                                    | P 🖸 🔸 🏫                |
| 🗍 http://outofservice.lds 门 Terrace View 🧕 Most Visited 🚸 https://securentry | y.zion 🥘 Getting Started 📐 Latest Headlines 🗌 Send 🗌 American Express : Onl                                                                                                    | $\frown$               |
| weebly<br>Suprisingly-easy                                                   | Start something<br>Create a site as unique as you are                                                                                                    | Login                  |
| Signup with Facebook     Or     Full Name     Email     Pessword             | (1.3) Dergenise<br>Chairigami<br>The Story Our Staff Trade Story Office Bing                                                                                                    |                        |
| Sign ub. Its feet<br>Home<br>Features<br>Howit, Works<br>Priding             | Figure 10 and 10 and |                        |
|                                                                              |                                                                                                    | 📾 Dajish 4 - Vesions 4 |

15. You can create a new site or edit an existing site.

|                                                                                                    | My Sites Add Site  elearningidess.weebly.com  wheelereportfolio.weebly.com  Edit Stats More   Cedit Stats More   Cedit Stats Mo | -                   | ation made easy ** 🕑     | 01      | Current |            | w      | heelertt@gmail.com   Upgrade to Pro!        |
|----------------------------------------------------------------------------------------------------|----------------------------------------------------------------------------------------------------|---------------------|--------------------------|---------|---------|------------|--------|---------------------------------------------|
| elearningideas.weebly.com  Edit Stats More   Learn more about Weebly  Get Weebly Pro for free  To-Do List | elearningideas.weebly.com  Learn more about We  Learn more about We  Lea | <sup>My Sites</sup> | My Referrals<br>Add Site | Account | Support |            |        |                                             |
| wheelereportfolio.weebly.com                                                                              | wheelereportfolio.weebly.com                                                                                                    | elearningideas.v    | veebly.com               |         |         | Edit Stats | More • | Learn more about Weebly I                   |
|                                                                                                    | 33% Complete<br>Start a Blog<br>Upgrade to Weebly Pi<br>Add Keywords and a                                                                                                    | wheelereportfol     | io.weebly.com            |         |         | Edit       | More • |                                             |
|                                                                                                    | Upgrade to Weebly P     Add Keywords and a                                                                                                    |                     |                          |         |         |            |        | 2                                           |
|                                                                                                    | <ul> <li>Upgrade to Your Own</li> </ul>                                                                                                    |                     |                          |         |         |            |        | <ul> <li>Add Keywords and a Site</li> </ul> |

- 16. Now your portfolio is ready for you to add artifacts (projects, papers, images, video to your eportfolio pages. The tab "Elements" is used to add different media. We will do this late in the course.
- 17. Go to the INTASC page in your eportfolio. Go to the Elements tab and d rag a Title and a Text to the page. Write the title My INTASC/CSM Standards Tracker for the title. Write a sentence or two about the tracker in the Text box. Go to the **INTASC Standards/CSM Outcomes Progress Tracker** in the Week 2 Folder. Save the file to your computer. Upload the file to your page. *Save*.
- 18. For each page of the eportfolio include a description. Select the "Text" from the Element Tab and drag it onto the page. Write a description of the items in that part of the eportfolio. You will very likely change this as you proceed through the program. Remember to watch spacing; you may have to adjust your text in the webpage. *To delete an element in your web page, just click on it in the edit mode and each should bring up a box with an x in the upper right corner. Click on it and it will ask if you want to delete it.*
- 19. Copy and paste the URL into the URL Dropbox. I will publish the URLs on my website drmts.com so that you can view each other's work.